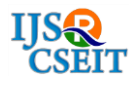

# **Image Gallery**

# Dev Kansara<sup>1</sup>, Harsh Dhandukiya<sup>1</sup>, Priyank Chheda<sup>1</sup>, Dhanashree Toradmalle<sup>2</sup>, Dhwaniket Kamble<sup>2</sup>

<sup>1</sup>Research Scholar, Information Technology, Mumbai University, Mumbai, Maharastra, India <sup>2</sup>Faculty of Information Technology, Mumbai University, Mumbai, Maharastra, India

# Article Info

## ABSTRACT

Volume 6, Issue 6 Page Number: 334-338 Publication Issue : November-December-2020 Article History Accepted : 15 Dec 2020

We aim to create a simple java-based application that displays various categorybased images from the database to the users so that the users can freely use our images to enhance their projects. The concept of our project is similar to "Getty images.com" or "Pinterest".

Published : 30 Dec 2020

Keywords - Image Gallery, JDBC, Java Swings, Categorized Images

## I. INTRODUCTION

Our image gallery can provide images based on various categories such as sports, entertainment, landscape, etc. Our aim to provide stock images, editorial photos for consumers and business professionals. Users can use our creative images to their advantage by using it in their projects, websites, etc.

## TOOLS USED

- Java Abstract Window Toolkit (AWT) or Java Swings for frontend.
- JDBC connectivity for connection between Java and Database.

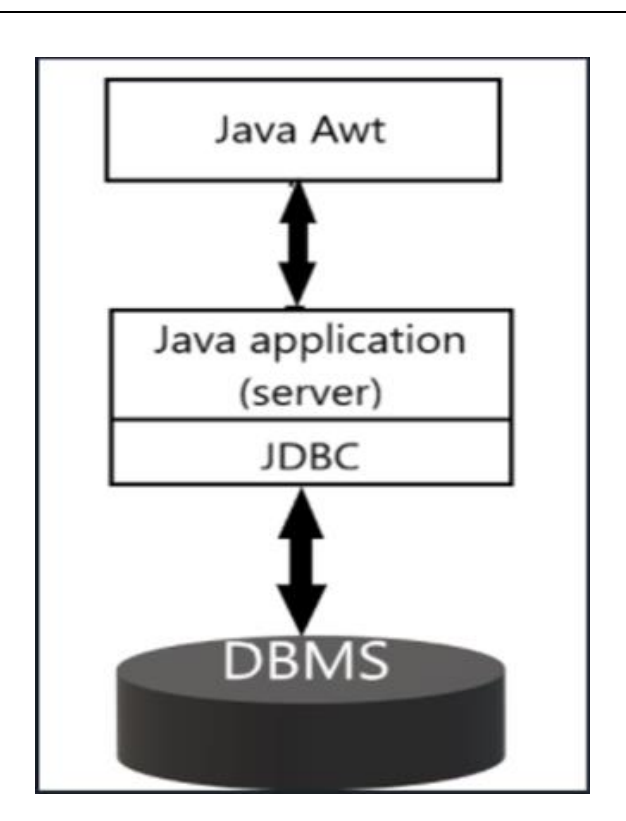

## II. LITERATURE REVIEW

In Some pre-existing image galleries for providing images, where the users need images for their

Copyright: © the author(s), publisher and licensee Technoscience Academy. This is an open-access article distributed under the terms of the Creative Commons Attribution Non-Commercial License, which permits unrestricted noncommercial use, distribution, and reproduction in any medium, provided the original work is properly cited

projects, for that they have to search it online, instead of that our program can provide categorized images just by storing our code, any preferable image can be used by the user instead of searching from different places. Our aim is to provide images offline to its registered users and also provide permissions to add/update/delete the the images or categories to the admin. The images will be retrieved directly from the database where they are stored by the admins as per [1]. The user has to choose the image category of his/her necessity from the list of pre-stored categories provided. Basically the anyone who is executing the code, user has to first sign-in or login, if the user doesn't have any login credentials, then the user has to first register and then sign-in. If the user has logged in through the admin credentials, then he/she will have various set of privileges to perform some actions, i.e, to add/update/delete the images and categories. If someone logs in through end-user credentials, then he/she will have the viewing privileges [2].

While in the back-end, the java code and theMysql database are connected through the JDBC connectivity as per [3]. As shown in the figure, JDBC is the main link between the Java code and the Mysql database, through which we are going to extract the Images stored the database and display for the user in the running java code. In the front-end, Java Abstract Window Toolkit (AWT), displays the output, where in, the retrieved images from the database using sql queries are displayed according to the specified layout [4]. The Sql queries will be written inside the java code and using JDBC that queries will be fired and the target images will be displayed [5],[6]. Also, along with images, their short description will be displayed which is stored in the database [7].

In the database, the path of the image will be stored and through that paths the images will be targeted. If time permits, we have planned to use a compression technique to compress our images as per [8], to make

our software web based as per [9]. And also, various other future scopes are listed in the upcoming slide.

## III. ER DIAGRAM USED

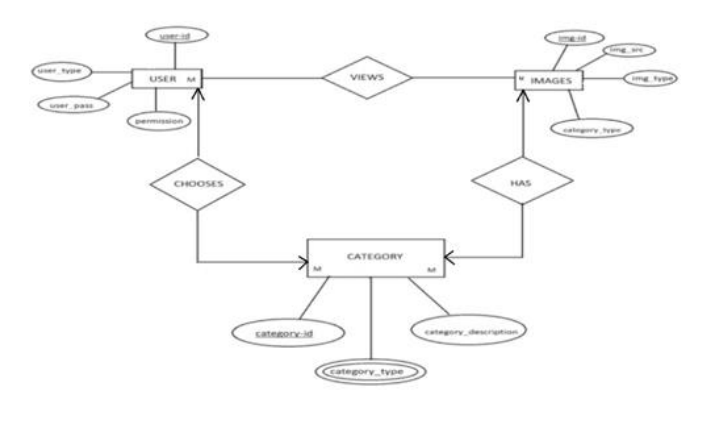

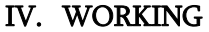

As we run the code, the first thing that comes on screen is the Login/register Page. If the user has already registered then he/she has to put their credentials and the password in-order to log-in. Also, there are two types of user: 1) Naive User or Client and 2) The Admin. If the user hasn't registered the he/she has to first register themselves and then log-in through the log-in page.

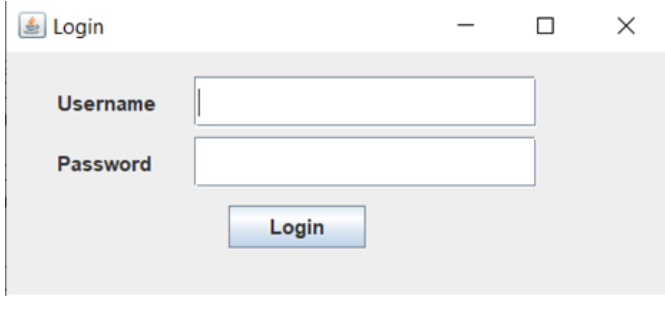

Login Page

If incorrect credentials are entered the user cannot proceed further and get an error stating "Incorrect Username/Password!"

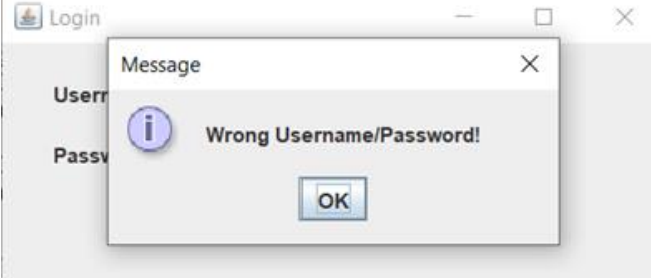

#### Message Page

Once the user has logged in, he/she (client) will find one option to view images according to the category and if the admin has logged in then it will find various options like, to view images, to add users and view users.

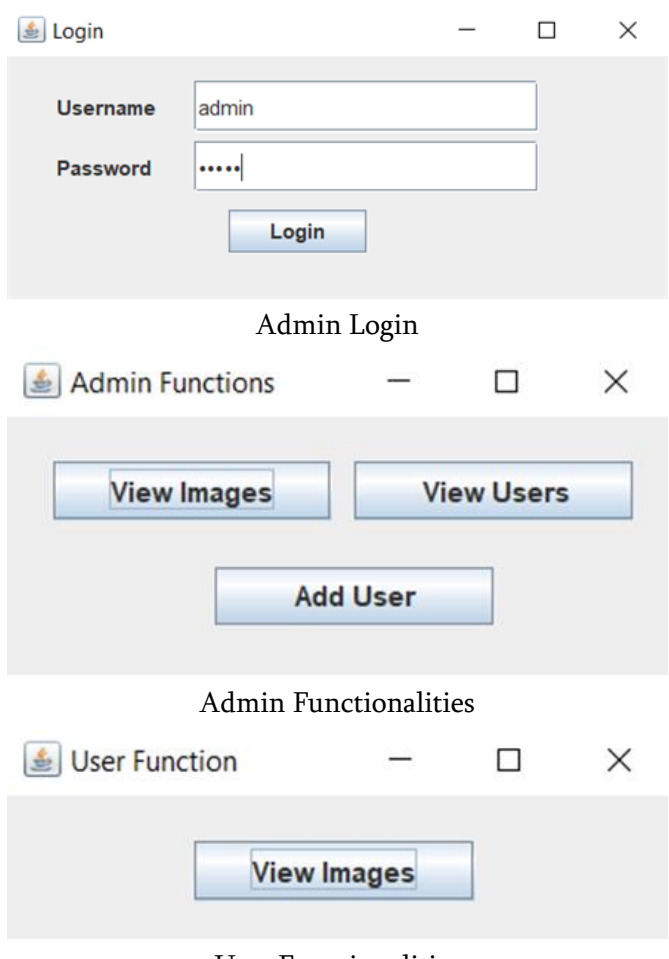

User Functionalities

The admin can add users by entering username and password,

Creating New user and can also view all the users registered. Whereas the naive user or client just can view the images which are provided and can then use them as per his/her need.

User List

When user/admin clicks on view images, a tab of different categories of images appears such as Sports, Technology, entertainment, etc.

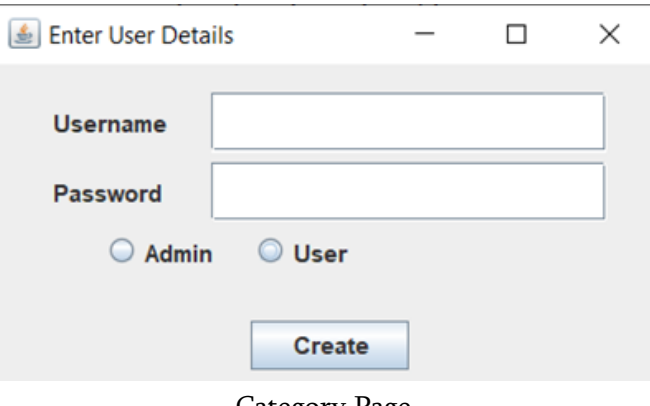

Category Page

When user/admin clicks on any category images of that category will appear. User/admin can click Next and Previous buttons to view Next and Previous images respectively.

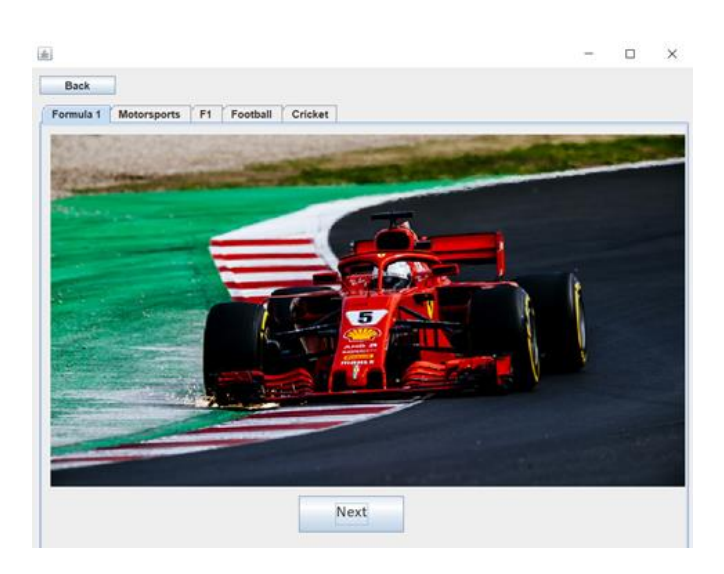

Volume 6, Issue 6, November-December-2020 | http:/[/ijsrcseit.com](http://www.ijsrcseit.com/)

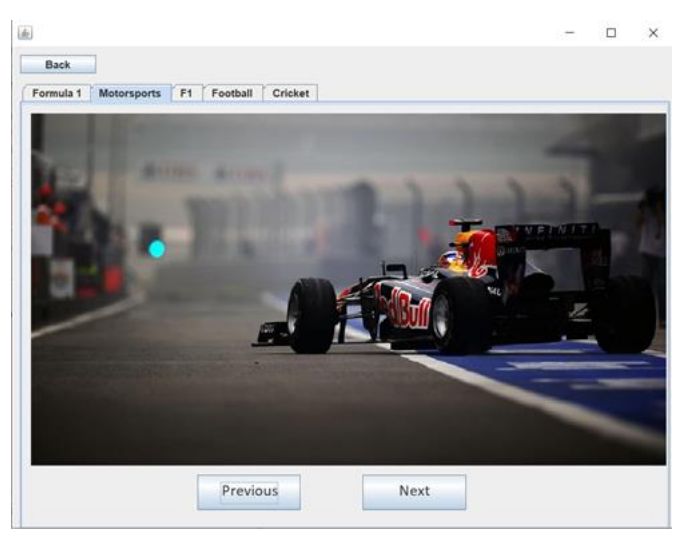

Image Gallery

### V. FUTURE SCOPE

In future, we can store our whole database online and we can give user the access to add/remove their own personal image gallery.

Also, we could add a feature where admin and user can upload the categories based on video and audio files. We could also provide payment system so that users can enjoy copyright free images all in one place and payment details can be saved for future use.

Also, we want to use machine learning to classify the category of images, by doing that it will reduce the time consumed by manually segregating images.

## VI. CONCLUSION

Taking into consideration the increase in usage of online categorized image storages for any purpose, i.e., in projects, presentations, collections, etc, and also to the uploading and downloading of them, we successfully have created a Java-Database Image gallery where and any user can sing-up and then can use the high quality images for whatever purpose they need.

#### VII. ACKNOWLEDGEMENTS

We would like to sincerely thank Prof. Dhwanikent Kamble and Prof. Dhanashree Toradmalle for their advice and guidance at the start of this article. Their guidance has also been essential during some steps of this article and their quick invaluable insights have always been very helpful. Their hard working and passion for research also has set an example that I would like to follow. I really appreciate their interest and enthusiasm during this article. Finally, I thank the Editor in chief, the Associate Editor and anonymous Referees for their comments.

#### VIII. REFERENCES

- [1]. Bangera, Nicole Tham Ley Mai1, SyahmiSyahiran Bin Ahmad Ridzuan2, Zaid Bin Omar3, "Content-based Image Retrieval System for an Image Gallery Search Application", June 2018.
- [2]. Meenaakshi N. Munjal, Shaveta Bhatia, "A Novel Technique for Effective Image Gallery Search using Content Based Image Retrieval System", India, 14th -16th Feb 2019.
- [3]. HE Gui-lan, WU Sheng and YAO Jun-Ping, "Application of Design Pattern in the JDBC Programming", April 26-28, 2013. Colombo, Sri Lanka.
- [4]. Gerardo Canfora, Giuseppe Di Santo, and Eugenio Zimeo, " Developing java-AWT Thin-Client Applications for Limited Devices", September 2005.
- [5]. Vamsi Krishna Myalapalli; Bhupati Lohith Ravi Teja, "High Performance PL/SQL Programming", 2015
- [6]. V.P.Subramanyam RallabandiS.K.Sett "Image retrieval system using R-tree self-organizing map Author links open overlay panel" 16/06/2006.
- [7]. F. Long, H. Zhang and D. D. Feng, "Fundamentals of content based image

retrieval", Multimedia Information Retrieval and Management, pp. 11-26, 2003.

- [8]. Simone Milani, "Compression of multiple user photo galleries", 4 January 2016.
- [9]. Iwao Fujimasa, Itsuro Saito and Tsuneo Chinzei, "FAR INFRARED MEDICAL IMAGE DATABASE ON WORLD WIDE WEB", Oct. 30 - Nov. 2, 1997 Chicago, IL. USA.

## Cite this article as :

Dev Kansara, Harsh Dhandukiya, Priyank Chheda, Dhanashree Toradmalle, Dhwaniket Kamble, "Image Gallery", International Journal of Scientific Research in Computer Science, Engineering and Information Technology (IJSRCSEIT), ISSN : 2456-3307, Volume 6 Issue 6, pp. 334-338, November-December 2020. Available at doi : [https://doi.org/10.32628/CSEIT206660](https://search.crossref.org/?q=10.32628/CSEIT206660&from_ui=yes) Journal URL : <http://ijsrcseit.com/CSEIT206660>